# **■** VerbundVolksbank OWL eG

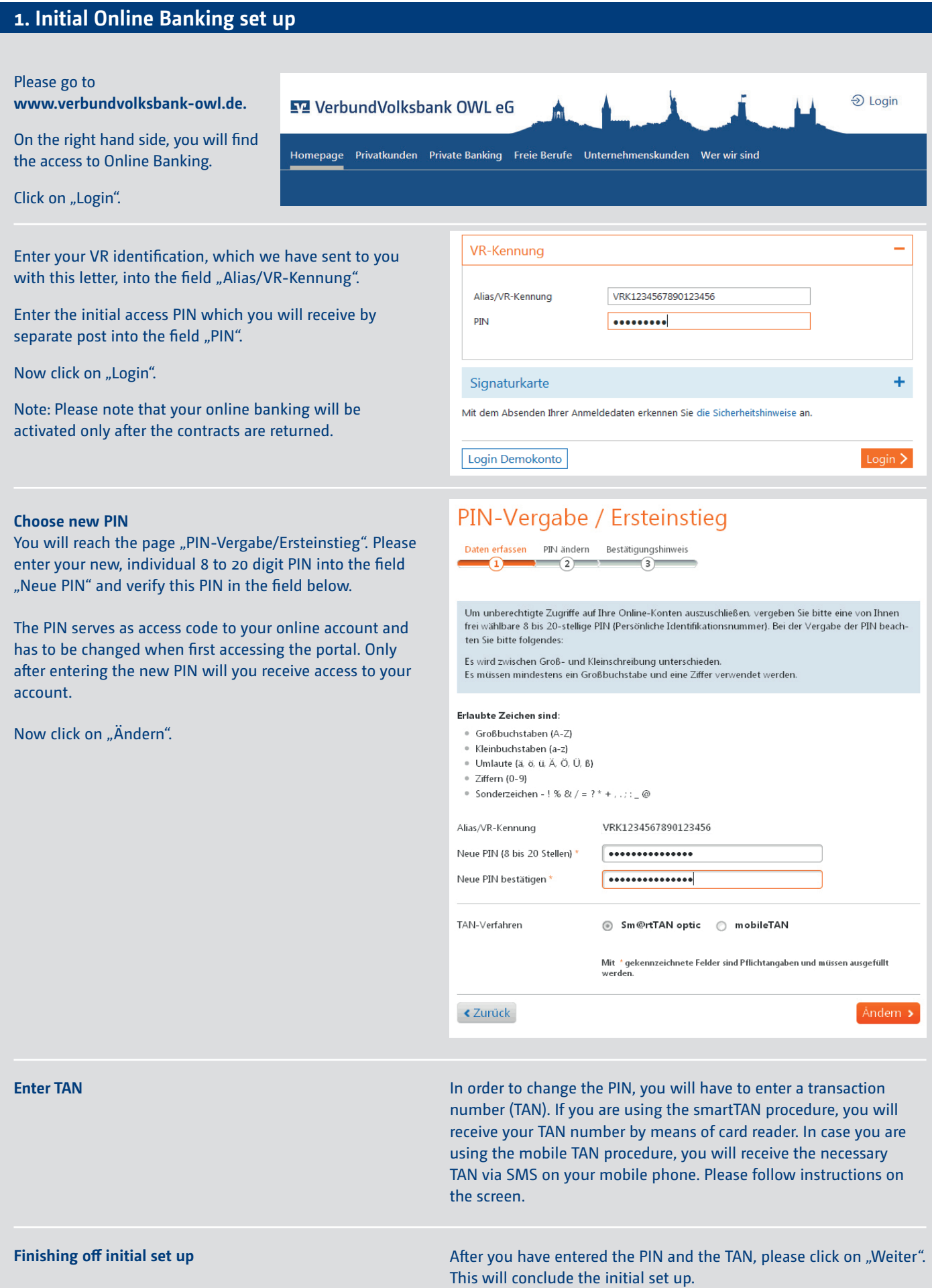

# **STA** VerbundVolksbank OWL eG

### **2. Choose personalised username**

#### **Individualise VR identification**

After having signed into your online banking account for the first time, you will have the option of changing your 19 digit VR identification to a personalised user name. You can freely choose a user name (Alias) which you can remember easily.

Finanzen & Umsätze Zahlungen Produktangebote Service & Verwaltung Postkorb

Homepage Banking

Neuer Alias \*

Alias löschen

### First click on "Service & Verwaltung" and then on "VR-Kennung verwalten".

Choose your desired username, the so-called Alias. The Alias consists of 7 to 30 characters with a combination of letters, digits, spaces or

Verify what you have entered and finish off your changes by clicking on "Alias ändern". Please confirm your change with a TAN number.

When you want to log on the next time, use either the original VR identification or the new Alias name together with your new PIN.

special characters.

#### Ιx Service & Verwaltung Online-Banking-Zugang Kontoverwaltung **TAN-Verwaltung**  $\blacktriangleright$  Kontobezeichnungen > Aktuelle Login-> Sm@rtTAN ATC angleichen Informationen verwalten > TAN-Medium ändern > VR-Kennung > Zustellart Kontoauszüge > Verwendete TANs anzeigen (Alias/Benutzernamen) ändern > Sm@rtTAN-Leser ändern verwalten > Konditionen anzeigen > TAN-Verfahren wechseln > PIN ändern > Sicherheitsinformationen VR-Kennung (Alias/Benutzernamen) verwalten Kunde 99999999 Daten bearbeiten Daten prüfen und ändern Bestätigungshin  $\bullet$  $\sqrt{2}$  $\overline{3}$ Bei der Änderung des Alias beachten Sie bitte Folgendes: Es wird zwischen Groß- und Kleinschreibung unterschieden.<br>Der Alias darf nicht mit "VRK" beginnen. Erlaubte Zeichen zur Vergabe des Alias sind: · Großbuchstaben (A-Z) · Kleinbuchstaben (a-z) · Ziffern (0-9) • Zulässige Sonderzeichen - ! % & / = ? \* + . . . . @ · Leerzeichen außer am Anfang und Ende des Alias Aktuelle VR-Kennung VRK1234567890123456 **Aktueller Alias** Max Mustermann

Neuen Alias bestätigen \* Mein-neuer-Alias

Mein-neuer-Alias

Mit \* gekennzeichnete Felder sind Pflichtfelde

(7 bis 30 Stellen)

Alias ändern >

## **3. Get to know your electronic inbox**

Part of your online banking is ensuring a secure and fast communication flow with us via e-mail. The electronic inbox is a central channel of communication by which you will receive important messages from us on a daily basis. You will get used to the programme quickly as this inbox offers all the functions of a classic e-mail account, but in a secure online banking environment.

If you use the electronic bank statement, you will automatically find it in the inbox at the beginning of the month.

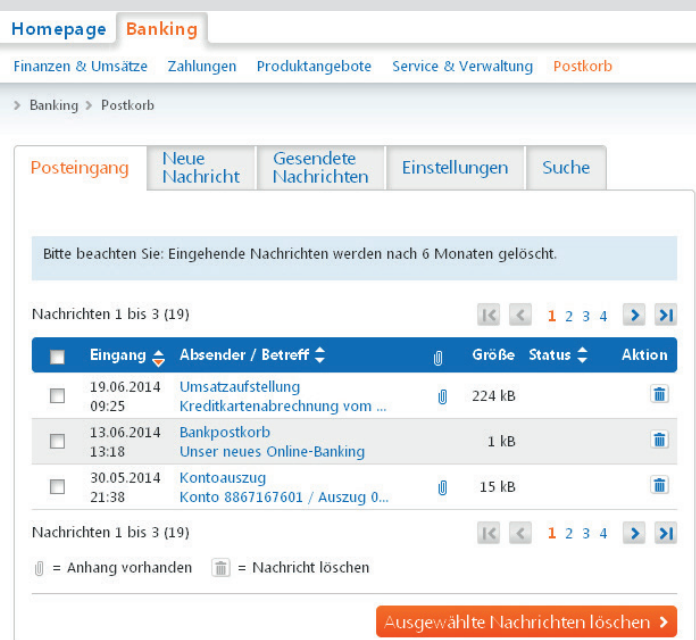